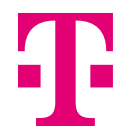

# **Nutzungsbedingungen für den Internetdialog**

# **1. Gegenstand dieser Nutzungsbedingungen**

Diese Nutzungsbedingungen gelten für alle im Aktienregister eingetragenen Aktionäre der Deutschen Telekom AG, die den Internetdialog unter www.telekom.com/hv-service der Deutschen Telekom AG (**Internetdialog**) nutzen.

Weitere Informationen zu der am 9. April 2025 in Präsenz stattfindenden ordentlichen Hauptversammlung finden Sie in der im Bundesanzeiger bekannt zu machenden und den Aktionären nach § 125 des Aktiengesetzes (**AktG**) mitzuteilenden Einladung (**Einladung zur Hauptversammlung**). Die Einladung zur Hauptversammlung ist ab der Bekanntmachung im Bundesanzeiger auch unter www.telekom.com/hv abrufbar.

Der Internetdialog bietet Ihnen die Möglichkeit,

- sich für den elektronischen Versand der Einladung zur Hauptversammlung zu registrieren (dazu unter 2.),
- sich zur Hauptversammlung anzumelden und eine Eintrittskarte zu bestellen (dazu unter 3.),
- Aktionen betreffend die Stimmrechtsausübung durchzuführen (dazu unter 4.), namentlich
	- Ihre Stimmen per Briefwahl online abzugeben (dazu unter 4.1),
	- den von der Gesellschaft benannten Stimmrechtsvertretern Vollmacht und Weisungen für die Ausübung Ihres Stimmrechts zu erteilen (dazu unter 4.2),
	- einem bzw. einer der an dem entsprechenden Service der Deutschen Telekom AG teilnehmenden Intermediäre, Aktionärsvereinigungen oder Stimmrechtsberater Vollmacht und, wenn gewünscht, Weisungen für die Ausübung Ihres Stimmrechts zu erteilen (dazu unter 4.3),
- eine Bestätigung über den Zugang elektronisch abgegebener Stimmen zu generieren (dazu unter 5.),
- eine Bestätigung über die Stimmzählung zu generieren (dazu unter 6.),

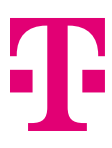

- sich für den Newsletter für Aktionäre zu registrieren (dazu unter 7.) und
- Ihre im Aktienregister enthaltenen Aktionärsdaten einzusehen und gegebenenfalls zu aktualisieren (dazu unter 8.).

Neben den besonderen Bestimmungen, die für die einzelnen der vorgenannten Aktionen unter Nutzung des Internetdialogs gelten, finden Sie nachfolgend auch noch

- wichtige allgemeine Bestimmungen, die für alle der vorgenannten Aktionen unter Nutzung des Internetdialogs gelten (dazu unter 9.),
- Hinweise zu Ihren Sorgfaltspflichten (dazu unter 10.),
- Hinweise zu Stabilität und Verfügbarkeit des Internetdialogs sowie Bestimmungen zum Haftungsausschluss (dazu unter 11.),
- **Hinweise zum Datenschutz (dazu unter 12.) und**
- Bestimmungen zu möglichen Änderungen dieser Nutzungsbedingungen (dazu unter 13.).

Diese Nutzungsbedingungen regeln nicht die Voraussetzungen für die Teilnahme an der Hauptversammlung und die Ausübung des Stimmrechts. Angaben hierzu finden sich vielmehr in der Einladung zur Hauptversammlung. Die Einladung zur Hauptversammlung enthält auch Angaben zum Verfahren für die Stimmabgabe durch Briefwahl sowie zum Verfahren für die Stimmabgabe durch Bevollmächtigte. Diese Nutzungsbedingungen betreffen insoweit nur den Fall, dass die Stimmabgabe per Briefwahl oder die Erteilung von Vollmacht und Weisungen über den Internetdialog erfolgt. Für diesen Fall enthalten sie ergänzende Bestimmungen, die bei Nutzung des Internetdialogs zu beachten sind.

## **2. Einladung per E-Mail erhalten**

#### 2.1 Registrierung zum elektronischen Versand

Wir bieten an, Ihnen Einladungen zur Hauptversammlung elektronisch per E-Mail zuzusenden. Die Deutsche Telekom AG behält sich die Entscheidung darüber vor, ob und welche elektronischen Versandmittel angeboten werden. Die Deutsche Telekom AG behält sich außerdem im Rahmen der gesetzlichen Vorgaben die Entscheidung darüber vor, ob die Einladung zur Hauptversammlung vollständig oder als Kurzfassung in Form eines PDF-Dokuments und/oder eines Links zur Langfassung oder eine Information mit dem nach § 125 AktG erforderlichen Mindestinhalt versandt wird.

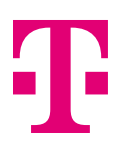

Damit wir Ihnen Einladungen zur Hauptversammlung elektronisch zusenden können, benötigen wir Ihre Zustimmung. Diese Zustimmung können Sie über den Internetdialog erteilen, indem Sie sich für den elektronischen Versand der Einladung zur Hauptversammlung registrieren. Wenn Sie also noch nicht zum elektronischen Versand der Einladung zur Hauptversammlung registriert sind, können Sie sich hierzu gleich nach dem Log-in oder zu einem späteren Zeitpunkt – dann unter dem im Hauptmenü befindlichen Menüpunkt "Einladung elektronisch" – registrieren. Über diesen Menüpunkt können Sie auch den Newsletter für Aktionäre abonnieren und abbestellen.

Etwa sieben Wochen vor jeder Hauptversammlung ermitteln wir, für welche der für den elektronischen Versand registrierten Personen Aktien im Aktienregister der Deutschen Telekom AG eingetragen sind, um den Einladungsversand vorzubereiten. Wenn Sie sich vor diesem Zeitpunkt registrieren, erhalten Sie erstmals für die auf Ihre Registrierung folgende Hauptversammlung der Deutschen Telekom AG die Einladung zur Hauptversammlung an die von Ihnen angegebene elektronische Adresse (E-Mail-Adresse) zugesandt. Spätere Registrierungen können erst für die darauffolgende Hauptversammlung berücksichtigt werden.

Bitte informieren Sie die HV-Hotline unter +49 228 181-55770 – montags bis freitags (außer an Feiertagen) von 8:00 bis 17:00 Uhr –, falls Sie, obwohl Sie sich hierfür registriert haben, Ihre Einladung zur Hauptversammlung nicht rechtzeitig elektronisch erhalten haben.

#### 2.2 Angaben bei Registrierung, Wahl eines Online-Passworts

Bitte geben Sie eine E-Mail-Adresse als Versandadresse an, die Sie regelmäßig verwenden. Sollten wir trotzdem eine technische Rückmeldung über die Unzustellbarkeit erhalten, senden wir Ihnen die Einladung zur Hauptversammlung (oder im Rahmen der gesetzlichen Vorgaben gegebenenfalls deren Kurzfassung oder eine Information mit dem nach § 125 AktG erforderlichen Mindestinhalt) per Post zu. Im Übrigen ist jeder Aktionär selbst dafür verantwortlich, dass die von ihm angegebene E-Mail-Adresse funktionsfähig ist und eingehende E-Mails gelesen werden. Sollte sich Ihre E-Mail-Adresse ändern, teilen Sie uns dies bitte über den Internetdialog mit.

Um sich für den elektronischen Versand der Einladung zur Hauptversammlung zu registrieren, müssen Sie ein persönliches Online-Passwort wählen. Behandeln Sie dieses bitte vertraulich. Es dient Ihnen künftig zur Nutzung des Internetdialogs und zur Ausführung der unter 3. bis 8. dargestellten Aktionen, soweit diese auch bei künftigen Hauptversammlungen vorgesehen sind.

#### 2.3 Verschlüsselungsoptionen

E-Mails, die Sie von uns erhalten, versenden wir grundsätzlich unverschlüsselt.

#### 2.4 Änderung der Registrierungsdaten und des Online-Passworts

Unser Internetdialog steht Ihnen zur Änderung der Registrierungsdaten und des Online-Passworts ganzjährig zur Verfügung. Sie können über den Internetdialog Ihre E-Mail-Adresse und Ihr Online-Passwort ändern.

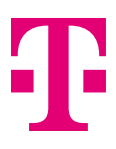

## 2.5 Formulare für die Anmeldung zur Hauptversammlung

Sobald wir Ihnen nach Ihrer Registrierung für den elektronischen Versand der Einladung zur Hauptversammlung diese elektronisch zusenden, senden wir Ihnen nicht mehr automatisch das gedruckte Formular für die Anmeldung zur Hauptversammlung zu.

## 2.6 Widerruf der Zustimmung für den elektronischen Versand

Ihre Zustimmung zum elektronischen Versand können Sie jederzeit über den Internetdialog widerrufen (siehe ergänzend unter 13.).

Wenn Sie Ihre Zustimmung zum elektronischen Versand der Einladung zur Hauptversammlung widerrufen, erhalten Sie diese (oder im Rahmen der gesetzlichen Vorgaben gegebenenfalls deren Kurzfassung oder eine Information mit dem nach § 125 AktG erforderlichen Mindestinhalt) künftig wieder per Post zugesandt. Der Widerruf ist grundsätzlich jederzeit möglich. Erfolgt der Widerruf allerdings zwischen dem Beginn der technischen Vorbereitungen für den Versand der Einladungen zur Hauptversammlung und dem Einladungsversand, können wir Ihren Widerruf erst für die darauffolgende Hauptversammlung berücksichtigen. Die Umstellung auf den Postversand der Einladung zur Hauptversammlung ist nur dann sichergestellt, wenn uns der Widerruf bis spätestens sieben Wochen vor der Hauptversammlung zugegangen ist.

## 2.7 Zwischenzeitliche Veräußerung der Aktien

Falls Sie zwischen zwei Hauptversammlungen der Deutschen Telekom AG zu einem Zeitpunkt alle Ihre Deutsche Telekom-Aktien verkauft haben und bis etwa sieben Wochen vor der nächsten Hauptversammlung der Deutschen Telekom AG wieder Deutsche Telekom-Aktien erwerben, gilt Ihre vor Veräußerung erteilte Zustimmung zur Teilnahme am elektronischen Versand der Hauptversammlungseinladung weiter fort.

Etwa sieben Wochen vor jeder Hauptversammlung ermitteln wir, für welche der für den elektronischen Versand registrierten Personen Aktien im Aktienregister eingetragen sind, um den Einladungsversand vorzubereiten. Sind für Sie zu diesem Zeitpunkt keine Aktien im Aktienregister eingetragen, erlischt Ihre Zustimmung zum elektronischen Versand der Einladung zur Hauptversammlung automatisch. Erwerben Sie später wieder Deutsche Telekom-Aktien, erhalten Sie die Einladung zur Hauptversammlung der Deutschen Telekom AG vorbehaltlich Ihrer (erneuten) Zustimmung zur Übermittlung in elektronischer Form per Post zugesandt.

#### 2.8 Weitere wichtige Bestimmungen

Wichtige allgemeine Bestimmungen, die auch für die Registrierung für den elektronischen Versand der Einladung zur Hauptversammlung über den Internetdialog gelten, finden Sie unter 9.

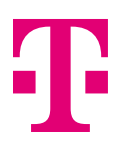

# **3. Anmeldung zur Hauptversammlung und Bestellung einer Eintrittskarte**

#### 3.1 Anmeldung zur Hauptversammlung unter Nutzung des Internetdialogs

Sie können sich unter Nutzung des Internetdialogs zur Hauptversammlung anmelden. Wählen Sie dazu einen der Menüpunkte "Eintrittskarte", "Online-Briefwahl", "Vollmacht an Stimmrechtsvertreter der Gesellschaft" oder "Vollmacht an Intermediär, Aktionärsvereinigung oder Stimmrechtsberater".

Die Anmeldung zur Hauptversammlung kann nur bis zum Ablauf der in der Einladung zur Hauptversammlung angegebenen Anmeldefrist erfolgen. Wenn Sie sich unter Nutzung des Internetdialogs oder auf einem anderen in der Einladung zur Hauptversammlung vorgesehenen Weg vor Ablauf der Anmeldefrist (maßgeblich ist der Zugang bei uns) zur Hauptversammlung angemeldet haben, können Sie die im Internetdialog über eine Navigation vorgesehenen Aktionen auch noch nach Ablauf der Anmeldefrist unter Nutzung des Internetdialogs durchführen.

Wichtige allgemeine Bestimmungen, die auch für die Anmeldung über den Internetdialog gelten, finden Sie unter 9.

#### 3.2 Bestellung einer Eintrittskarte

Unter dem Menüpunkt "Eintrittskarte" können Sie Eintrittskarten für sich oder für einen von Ihnen ausgewählten Bevollmächtigten bestellen.

Uns eventuell bereits vorliegende Briefwahlstimmen werden im Falle einer späteren Eintrittskartenbestellung über den geführten Internetdialog nicht mehr berücksichtigt. Eine uns eventuell bereits vorliegende Vollmacht wird im Falle einer späteren Eintrittskartenbestellung nicht mehr ausgeübt. Der geführte Internetdialog bietet Ihnen die Möglichkeit, Ihre über den geführten Internetdialog bestellte(n) Eintrittskarte(n) direkt selbst auszudrucken oder per E-Mail auf Ihr Smartphone senden zu lassen. Dies ist nicht möglich, wenn Sie im geführten Internetdialog eine Eintrittskarte für einen Bevollmächtigten bestellen.

Wichtige allgemeine Bestimmungen, die auch für die Bestellung einer Eintrittskarte über den Internetdialog gelten, finden Sie unter 9.

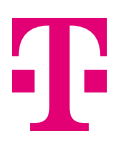

# **4. Aktionen betreffend die Stimmrechtsausübung**

Um Stimmen online per Briefwahl abzugeben oder um Vollmacht und gegebenenfalls Weisungen zu erteilen, wählen Sie

- **Online-Briefwahl** − Stimmen per Briefwahl online abgeben,
- **Vollmacht an Stimmrechtsvertreter der Gesellschaft** − Vollmacht und Weisungen an die von der Gesellschaft benannten Stimmrechtsvertreter erteilen, oder
- **Vollmacht an Intermediär, Aktionärsvereinigung oder Stimmrechtsberater** − Vollmacht und, wenn gewünscht, Weisungen an Intermediär, Aktionärsvereinigung oder Stimmrechtsberater erteilen.

Wenn Sie eine der vorgenannten Aktionen betreffend die Stimmrechtsausübung über den Internetdialog durchführen, so ist diese ausschließlich auf die ordentliche Hauptversammlung am 9. April 2025 bezogen. Weitere Einzelheiten zu den vorgenannten Aktionen betreffend die Stimmrechtsausübung finden sich nachfolgend.

#### 4.1 Stimmen per Briefwahl online abgeben

Unter dem Menüpunkt "Online-Briefwahl" im Hauptmenü können Sie Ihre Stimmen per Briefwahl online abgeben.

Eine Stimmabgabe zum Beschlussvorschlag der Verwaltung zu Punkt 2 der Tagesordnung gilt zugleich als Stimmabgabe zu einem etwaigen von der Verwaltung in der Hauptversammlung entsprechend den Angaben in der Einladung zur Hauptversammlung angepassten Gewinnverwendungsvorschlag. Sollte über die Entlastung der Mitglieder des Vorstands bzw. des Aufsichtsrats, deren Entlastung von der Verwaltung vorgeschlagen wird, im Wege der Einzelentlastung abgestimmt werden, gelten die Stimmen zu Tagesordnungspunkt 3 bzw. 4 einheitlich hinsichtlich aller Vorstands- bzw. Aufsichtsratsmitglieder.

Die Stimmabgabe per Briefwahl ist über den Internetdialog noch während der Hauptversammlung, und zwar bis zum Beginn der Abstimmung, möglich. Sie können die so abgegebenen Briefwahlstimmen über den Internetdialog noch während der Hauptversammlung, und zwar bis zum Beginn der Abstimmung, ändern oder widerrufen. Um die so abgegebenen Briefwahlstimmen zu sämtlichen Tagesordnungspunkten über den Internetdialog zu widerrufen, wählen Sie darin eine andere mögliche Aktion betreffend die Stimmrechtsausübung aus. Wollen Sie widerrufen, ohne dass es zu einer anderen rechtlich relevanten Aktion betreffend die Stimmrechtsausübung kommt, wählen Sie im Hauptmenü den Menüpunkt "Online-Briefwahl ändern" und anschließend den Menüpunkt "Widerruf".

Falls Sie bereits zuvor Aktionen betreffend die Stimmrechtsausübung durchgeführt haben, schließt dies die Abgabe von Stimmen per Briefwahl über den Internetdialog nicht aus. Sie erklären dabei jedoch den Widerruf der vorangegangenen Aktion, wenn diese ebenfalls im Internetdialog durchgeführt oder von uns, wie nachfolgend beschrieben, im Internetdialog hinterlegt wurde.

Auch außerhalb des Internetdialogs können Sie die Stimmabgabe per Briefwahl, deren Änderung und Widerruf, die Erteilung und den Widerruf einer Vollmacht vornehmen. Das gilt auch für Vollmacht und

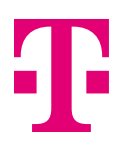

Weisungen an die von der Gesellschaft benannten Stimmrechtsvertreter, Vollmacht und gegebenenfalls Weisungen an einen Intermediär, eine Aktionärsvereinigung, einen Stimmrechtsberater oder eine andere den Intermediären gleichgestellte Person sowie für den Widerruf einer solchen Vollmacht bzw. Änderung der Weisungen. Angaben hierzu, insbesondere zu den teilweise abweichenden Fristen, finden Sie in der Einladung zur Hauptversammlung. Im Zweifel haben die zuletzt bei uns eingegangenen Erklärungen Vorrang. Wir werden die jeweils letzte Aktion betreffend die Stimmrechtsausübung unverzüglich im Internetdialog hinterlegen, sodass Sie diese von da an auch über den Internetdialog ansehen, ändern oder widerrufen können.

Wichtige allgemeine Bestimmungen, die auch für die Stimmabgabe per Briefwahl über den Internetdialog gelten, finden Sie unter 9.

#### 4.2 Vollmacht und Weisungen an die von der Gesellschaft benannten Stimmrechtsvertreter erteilen

Unter dem Menüpunkt "Vollmacht an Stimmrechtsvertreter der Gesellschaft" im Hauptmenü können Sie die von der Gesellschaft benannten Stimmrechtsvertreter bevollmächtigen und diesen Weisungen für die Ausübung Ihres Stimmrechts erteilen.

Die von der Gesellschaft benannten Stimmrechtsvertreter werden das Stimmrecht aus einer ihnen erteilten Vollmacht nur ausüben, soweit ihnen eine ausdrückliche Weisung vorliegt. Die von der Gesellschaft benannten Stimmrechtsvertreter werden ausschließlich Weisungen zu vor der Hauptversammlung seitens der Gesellschaft bekanntgemachten Beschlussvorschlägen der Verwaltung sowie zu vor der Hauptversammlung seitens der Gesellschaft aufgrund eines Verlangens einer Minderheit nach § 122 Abs. 2 AktG, als Gegenantrag nach § 126 Abs. 1 AktG oder als Wahlvorschlag nach § 127 AktG bekannt- bzw. zugänglich gemachten Beschlussvorschlägen von Aktionären berücksichtigen. Die Weisungsmöglichkeiten im Internetdialog sind dementsprechend beschränkt.

Eine Weisung zum Beschlussvorschlag der Verwaltung zu Punkt 2 der Tagesordnung gilt zugleich als Weisung zu einem etwaigen von der Verwaltung in der Hauptversammlung entsprechend den Angaben in der Einladung zur Hauptversammlung angepassten Gewinnverwendungsvorschlag. Sollte über die Entlastung der Mitglieder des Vorstands bzw. des Aufsichtsrats, deren Entlastung von der Verwaltung vorgeschlagen wird, im Wege der Einzelentlastung abgestimmt werden, gelten die Weisungen zu Tagesordnungspunkt 3 bzw. 4 einheitlich hinsichtlich aller Vorstands- bzw. Aufsichtsratsmitglieder.

Sie können die so erteilte Vollmacht bzw. die so erteilten Weisungen über den Internetdialog noch während der Hauptversammlung, und zwar bis zum Beginn der Abstimmung, widerrufen oder ändern. Wollen Sie die so erteilte Vollmacht widerrufen oder die so erteilten Weisungen ändern, wählen Sie im Hauptmenü den Menüpunkt "Weisung ändern". Für den Widerruf der Vollmacht wählen Sie anschließend den Menüpunkt "Widerruf".

Falls Sie bereits zuvor Aktionen betreffend die Stimmrechtsausübung durchgeführt haben, schließt dies eine Erteilung von Vollmacht und Weisungen an die von der Gesellschaft benannten Stimmrechtsvertreter über den Internetdialog nicht aus. Sie erklären dabei jedoch den Widerruf der anderen Aktion, wenn diese zuvor ebenfalls im Internetdialog durchgeführt oder von uns, wie nachfolgend beschrieben, im Internetdialog hinterlegt wurde.

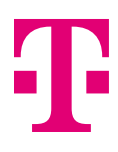

Auch außerhalb des Internetdialogs können Sie die Stimmabgabe per Briefwahl, deren Änderung und Widerruf, die Erteilung und den Widerruf einer Vollmacht vornehmen. Das gilt auch für Vollmacht und Weisungen an die von der Gesellschaft benannten Stimmrechtsvertreter, Vollmacht und gegebenenfalls Weisungen an einen Intermediär, eine Aktionärsvereinigung, einen Stimmrechtsberater oder eine andere den Intermediären gleichgestellte Person sowie für den Widerruf einer solchen Vollmacht bzw. Änderung der Weisungen. Angaben hierzu, insbesondere zu den teilweise abweichenden Fristen, finden Sie in der Einladung zur Hauptversammlung. Im Zweifel haben die zuletzt bei uns eingegangenen Erklärungen Vorrang. Wir werden die jeweils letzte Aktion betreffend die Stimmrechtsausübung unverzüglich im Internetdialog hinterlegen, sodass Sie diese von da an auch über den Internetdialog ansehen, ändern oder widerrufen können.

Wichtige allgemeine Bestimmungen, die auch für die Erteilung von Vollmacht und Weisungen an die von der Gesellschaft benannten Stimmrechtsvertreter über den Internetdialog gelten, finden Sie unter 9.

#### 4.3 Vollmacht und, wenn gewünscht, Weisungen an Intermediär, Aktionärsvereinigung oder Stimmrechtsberater erteilen

Unter dem Menüpunkt "Vollmacht an Intermediär, Aktionärsvereinigung oder Stimmrechtsberater" im Hauptmenü können Sie einem Intermediär, einer Aktionärsvereinigung oder einem Stimmrechtsberater im Sinne von § 134a Abs. 1 Nr. 3, Abs. 2 Nr. 3 AktG über den Internetdialog Vollmacht und, wenn gewünscht, Weisungen erteilen. Voraussetzung hierfür ist deren Teilnahme an diesem Service.

Einem Intermediär, einer Aktionärsvereinigung oder einem Stimmrechtsberater im Sinne von § 134a Abs. 1 Nr. 3, Abs. 2 Nr. 3 AktG können über den Internetdialog ausschließlich Weisungen zu vor der Hauptversammlung seitens der Gesellschaft bekanntgemachten Beschlussvorschlägen der Verwaltung sowie zu vor der Hauptversammlung seitens der Gesellschaft aufgrund eines Verlangens einer Minderheit nach § 122 Abs. 2 AktG, als Gegenantrag nach § 126 Abs. 1 AktG oder als Wahlvorschlag nach § 127 AktG bekannt- bzw. zugänglich gemachten Beschlussvorschlägen von Aktionären erteilt werden. Die Weisungsmöglichkeiten im Internetdialog sind dementsprechend beschränkt.

Eine etwaige Weisung zum Beschlussvorschlag der Verwaltung zu Punkt 2 der Tagesordnung gilt zugleich als Weisung zu einem etwaigen von der Verwaltung in der Hauptversammlung entsprechend den Angaben in der Einladung zur Hauptversammlung angepassten Gewinnverwendungsvorschlag. Sollte über die Entlastung der Mitglieder des Vorstands bzw. des Aufsichtsrats, deren Entlastung von der Verwaltung vorgeschlagen wird, im Wege der Einzelentlastung abgestimmt werden, gelten die Weisungen zu Tagesordnungspunkt 3 bzw. 4 einheitlich hinsichtlich aller Vorstands- bzw. Aufsichtsratsmitglieder.

Sie können die so erteilte Vollmacht bzw. die etwaigen so erteilten Weisungen über den Internetdialog noch während der Hauptversammlung, und zwar bis zum Beginn der Abstimmung, widerrufen oder ändern. Wollen Sie die so erteilte Vollmacht widerrufen oder die etwaigen so erteilten Weisungen widerrufen oder ändern, wählen Sie im Hauptmenü den Menüpunkt "Weisung ändern". Für den Widerruf der Vollmacht wählen Sie anschließend den Menüpunkt "Widerruf". Wollen Sie die so erteilte Vollmacht ändern, wählen Sie im Hauptmenü den Menüpunkt "Vollmacht ändern".

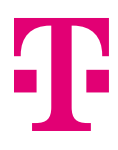

Auch außerhalb des Internetdialogs können Sie die Stimmabgabe per Briefwahl, deren Änderung und Widerruf, die Erteilung und den Widerruf einer Vollmacht vornehmen. Das gilt auch für Vollmacht und Weisungen an die von der Gesellschaft benannten Stimmrechtsvertreter, Vollmacht und gegebenenfalls Weisungen an einen Intermediär, eine Aktionärsvereinigung, einen Stimmrechtsberater oder eine andere den Intermediären gleichgestellte Person sowie für den Widerruf einer solchen Vollmacht bzw. Änderung der Weisungen. Angaben hierzu, insbesondere zu den teilweise abweichenden Fristen, finden Sie in der Einladung zur Hauptversammlung. Im Zweifel haben die zuletzt bei uns eingegangenen Erklärungen Vorrang. Wir werden die jeweils letzte Aktion betreffend die Stimmrechtsausübung unverzüglich im Internetdialog hinterlegen, sodass Sie diese von da an auch über den Internetdialog ansehen, ändern oder widerrufen können.

Wichtige allgemeine Bestimmungen, die auch für die Erteilung der Vollmacht und gegebenenfalls Weisungen an einen Intermediär, eine Aktionärsvereinigung oder einen Stimmrechtsberater im Sinne von § 134a Abs. 1 Nr. 3, Abs. 2 Nr. 3 AktG über den Internetdialog gelten, finden Sie unter 9.

## **5. Bestätigung über den Zugang elektronisch abgegebener Stimmen generieren**

Wenn Sie über den Internetdialog Stimmen per Briefwahl online abgeben (siehe dazu unter 4.1), erhalten Sie anschließend eine entsprechende Quittung angezeigt, die Sie auch ausdrucken können. Auf diese Weise wird Ihnen der Zugang der Stimmen gemäß § 118 Abs. 2 Satz 2 in Verbindung mit Abs. 1 Satz 3 AktG bestätigt.

Wichtige allgemeine Bestimmungen, die auch für die Generierung der Bestätigung über den Zugang einer elektronisch abgegebenen Stimme über den Internetdialog gelten, finden Sie unter 9.

## **6. Bestätigung über die Stimmzählung generieren**

Unter dem Menüpunkt "Abstimmbestätigung" im Hauptmenü können Sie innerhalb eines Monats nach dem Tag der Hauptversammlung eine Bestätigung gemäß § 129 Abs. 5 AktG darüber aufrufen, ob und wie Ihre Stimme gezählt wurde. Diese Bestätigung können Sie herunterladen und/oder ausdrucken.

Wichtige allgemeine Bestimmungen, die auch für die Generierung der Bestätigung über die Stimmzählung über den Internetdialog gelten, finden Sie unter 9.

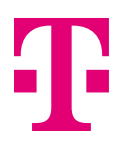

# **7. Für den Newsletter für Aktionäre registrieren**

Unser Internetdialog steht Ihnen zur Registrierung für den Newsletter für Aktionäre ganzjährig zur Verfügung. Mit unserem Newsletter für Aktionäre informieren wir Sie über unsere Finanzergebnisse und alle relevanten Neuigkeiten. Die Abbestellung des Newsletters für Aktionäre über den Internetdialog ist jederzeit möglich.

Wichtige allgemeine Bestimmungen, die auch für die Registrierung für den Newsletter für Aktionäre über den Internetdialog gelten, finden Sie unter 9.

# **8. Aktionärsdaten einsehen und aktualisieren**

Unter dem Menüpunkt "Meine Aktionärsdaten" im Hauptmenü können Sie Ihre im Aktienregister enthaltenen Aktionärsdaten einsehen und die dortigen Daten aktualisieren. Über diesen Menüpunkt können Sie auch den Newsletter für Aktionäre abonnieren und abbestellen.

Wichtige allgemeine Bestimmungen, die auch für das Einsehen und die Aktualisierung der Aktionärsdaten über den Internetdialog gelten, finden Sie unter 9.

# **9. Wichtige allgemeine Bestimmungen zu den Aktionen unter 2. bis 8.**

#### 9.1 Zeitliche Nutzbarkeit des Internetdialogs

Der Internetdialog steht Ihnen für die unter 3., 4. und 5. dargestellten Aktionen ab dem in der Einladung zur Hauptversammlung hierfür genannten Datum zur Verfügung. Die unter 4. und 5. dargestellten Aktionen sind bis zum Tag der Hauptversammlung, und zwar noch bis zum Beginn der Abstimmung möglich. Eine Anmeldung ist jedoch nur bis zum Ablauf der in der Einladung zur Hauptversammlung hierfür angegebenen Frist möglich. Die unter 6. genannte Aktion ist innerhalb eines Monats nach dem Tag der Hauptversammlung möglich. Für die unter 2., 7. und 8. dargestellten Aktionen steht der Internetdialog den Aktionären ganzjährig zur Verfügung.

## 9.2 Personengemeinschaften, juristische Personen

Bitte beachten Sie, dass bei im Aktienregister eingetragenen Personengemeinschaften (z.B. Ehepaaren), Personengesellschaften oder juristischen Personen diejenige Person, die eine der unter 2. bis 8. genannten Aktionen vornimmt, von allen Mitgliedern der Personengemeinschaft bzw. von der Personengesellschaft oder juristischen Person, für die sie handelt, hierzu bevollmächtigt bzw. für die Personengesellschaft oder juristische Person vertretungsberechtigt sein muss. Durch die Nutzung des Internetdialogs bestätigen Sie gegenüber der Deutschen Telekom AG, dass Sie in der erforderlichen Art und Weise vertretungsberechtigt sind.

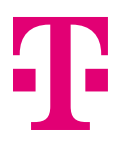

### 9.3 Mehrere Aktionärsnummern

Es kann sein, insbesondere wenn Ihre Aktien von mehreren Letztintermediären verwahrt werden (beispielsweise wenn Sie Wertpapierdepots bei mehreren Banken haben), dass Ihre Aktien im Aktienregister unter mehr als einer Aktionärsnummer eingetragen sind. In diesem Fall müssen Sie den Internetdialog für alle Aktionärsnummern, also mehrmals nutzen, wenn Sie die unter 2. bis 8. dargestellten Aktionen über den Internetdialog für Ihren gesamten Aktienbestand durchführen möchten.

# **10. Sorgfaltspflichten des Anwenders**

Bitte machen Sie Ihre Aktionärsnummer und Ihr Online-Passwort Unbefugten nicht zugänglich, damit kein Dritter Ihren Zugang nutzen kann.

Sollte Verdacht auf Missbrauch bestehen, sollten Sie Ihren Zugang telefonisch über die HV-Hotline unter +49 228 181-55770 – montags bis freitags (außer an Feiertagen) von 8:00 bis 17:00 Uhr – sperren lassen oder, falls Sie für den elektronischen Versand der Einladung zur Hauptversammlung registriert sind, zumindest Ihr Zugangspasswort ändern. Nach der Sperrung muss zur Erlangung der Teilnahme- und Stimmberechtigung die Anmeldung zur Hauptversammlung gegebenenfalls noch anderweitig form- und fristgerecht erfolgen.

Bitte achten Sie auch darauf, den Internetdialog ordnungsgemäß abzuschließen/zu beenden. Die unter 2. bis 8. dargestellten Aktionen sind erst dann abgeschlossen, wenn Sie die diesbezügliche Quittung angezeigt bekommen. Falls das Programm zu einem früheren Zeitpunkt abgebrochen wird (z.B. über die Schaltfläche "Zurück" oder durch Schließen des Fensters), werden die genannten Aktionen nicht ordnungsgemäß abgeschlossen. Ein ordnungsgemäßer Abschluss des Programms (über die Schaltfläche "Logout") verhindert, dass Unbefugte während Ihrer Abwesenheit Ihre Eingaben einsehen oder manipulieren können.

# **11.Stabilität und Verfügbarkeit, Haftungsausschluss**

Wir empfehlen Ihnen, den Internetdialog so rechtzeitig zu nutzen, dass auch im Falle einer vorübergehenden Funktionsstörung oder Nichtverfügbarkeit eine fristgebundene Erklärung rechtzeitig erfolgen kann. Insbesondere empfehlen wir Ihnen den Internetdialog für die Anmeldung zur Hauptversammlung so rechtzeitig zu nutzen, dass auch im Falle einer Funktionsstörung oder Nichtverfügbarkeit die rechtzeitige Anmeldung noch auf postalischem Weg oder per E-Mail möglich ist.

Die Deutsche Telekom AG übernimmt keine Verantwortung für Fehler und Mängel der für den Internetdialog eingesetzten Hard- und Software einschließlich solcher der eingesetzten Dienstleistungsunternehmen, soweit nicht Vorsatz oder grobe Fahrlässigkeit vorliegen. Sofern Sicherheitserwägungen es der Deutschen Telekom AG zwingend erforderlich erscheinen lassen, behalten wir uns vor, den Internetdialog ohne weitere Ankündigung zu unterbrechen oder einzustellen.

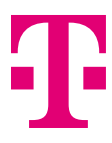

Bei technischen Problemen wenden Sie sich bitte an die HV-Hotline unter +49 228 181-55770 – montags bis freitags (außer an Feiertagen) von 8:00 bis 17:00 Uhr – oder per E-Mail an hv-service@telekom.de.

## **12. Hinweise zum Datenschutz**

Bitte beachten Sie die separaten Datenschutzinformationen für Aktionäre und Aktionärsvertreter der Deutschen Telekom AG, die Sie unter www.telekom.com/hv abrufen können.

# **13. Änderung dieser Nutzungsbedingungen**

Wir behalten uns vor, diese Nutzungsbedingungen anzupassen oder zu ändern. Eine Anpassung oder Änderung dieser Nutzungsbedingungen erfolgt insbesondere dann, wenn wir den Internetdialog technisch ausbauen, umgestalten oder einschränken, oder wenn wir geänderten rechtlichen, insbesondere aktienrechtlichen Vorgaben Rechnung tragen wollen. In dem Zeitraum zwischen dem in der Einladung zur Hauptversammlung angegebenen Datum für die Aktivierung des Internetdialogs für die auf die Hauptversammlung bezogenen Aktionen und dem Ende der betreffenden Hauptversammlung werden wir grundsätzlich keine Anpassungen oder Änderungen der Nutzungsbedingungen vornehmen.

Bei jeder Nutzung des Internetdialogs müssen Sie die – gegebenenfalls angepassten oder geänderten – Nutzungsbedingungen akzeptieren. Andernfalls ist Ihnen die Nutzung des Internetdialogs nicht möglich.

Wenn Sie sich für den elektronischen Versand der Einladung zur Hauptversammlung registriert haben, werden wir Ihnen Anpassungen und Änderungen dieser Nutzungsbedingungen über die E-Mail-Adresse, die Sie für die Übermittlung der Einladung zur Hauptversammlung angegeben haben, rechtzeitig bekannt geben. In diesem Fall gelten Anpassungen und Änderungen als genehmigt, wenn Sie diesen nicht innerhalb von 14 Tagen nach Übermittlung der E-Mail, in der Ihnen die Änderungen mitgeteilt wurden, in Textform widersprechen oder innerhalb dieser Frist Ihre Teilnahme am elektronischen Versand der Einladung zur Hauptversammlung über den Internetdialog widerrufen. Auf diese Folge werden wir Sie bei Bekanntgabe besonders hinweisen.

Ihren Widerspruch können Sie auf dem Postweg an Deutsche Telekom AG, c/o ADEUS Aktienregister-Service-GmbH, 20683 Hamburg, richten oder per E-Mail an hv-service@telekom.de senden. Zur Fristwahrung genügt es, dass Sie Ihren Widerruf rechtzeitig absenden. Außerdem können Sie auch jederzeit Ihre Teilnahme am elektronischen Versand der Einladung zur Hauptversammlung über den Internetdialog unter www.telekom.com/hv-service widerrufen (dazu müssten Sie jedoch einmalig die angepassten bzw. geänderten Nutzungsbedingungen akzeptieren).

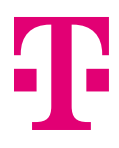

Eine einheitliche Geltung der Nutzungsbedingungen für alle Teilnehmer am elektronischen Versand der Einladung zur Hauptversammlung ist unabdingbar. Wenn Sie einer Änderung der Nutzungsbedingungen widersprechen, behandeln wir deshalb Ihren Widerspruch gegen angepasste oder geänderte Nutzungsbedingungen gleichzeitig als Widerruf Ihrer Teilnahme am elektronischen Versand der Einladung zur Hauptversammlung insgesamt. Sie erhalten Ihre Einladung zu Hauptversammlungen dann künftig vorbehaltlich Ihrer (erneuten) Zustimmung zur Übermittlung in elektronischer Form wieder per Post zugesandt.

Version 1.0, Stand 29. Januar 2025